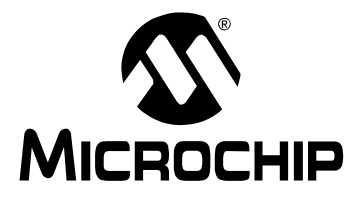

# **AN235**

# **Implementing a LIN Master Node Driver on a PIC18 Microcontroller with USART**

*Author: Ross M. Fosler Microchip Technology Inc.*

## **INTRODUCTION**

Like most network protocols, the Local Interconnect Network (LIN) as described in the official specification is a multi-layered system. The levels vary from the physical interface up to the high level application, with logical data connections between nodes at various layers. This application note focuses on the implementation of an interface between the physical interface and higher level application firmware, essentially a hard-ware driver (the shaded blocks in [Figure 1\)](#page-0-0). Specifically, this document presents a Master node driver that is designed for PIC18 microcontrollers with a standard USART module.

<span id="page-0-0"></span>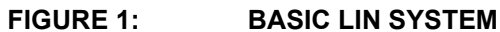

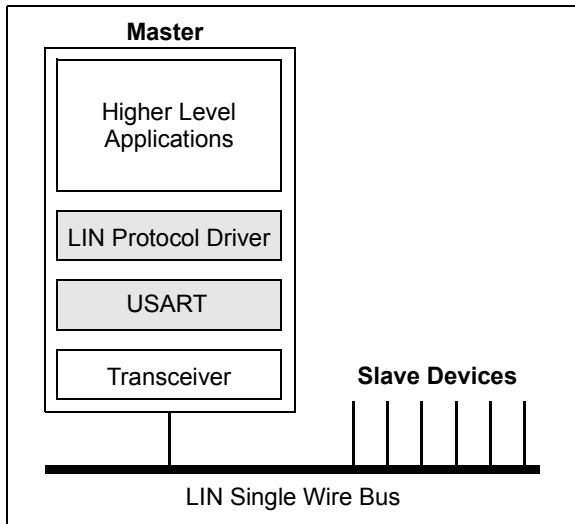

This application note provides a high level view of how the LIN driver is implemented, as well as examples of the actual code. Those who are interested in getting started right away may refer to "[Setting Up and Using](#page-7-0) [the Firmware"](#page-7-0) [\(page 8\)](#page-7-0) on how to create their own software project.

It is assumed that the reader is familiar with the LIN specification. Therefore, not all of the details about LIN are discussed. Refer to the references listed at the end of this document for additional information.

Users interested in the implementation of LIN Slave nodes (not discussed in this document) are encouraged to visit the Microchip web site (www.microchip.com) for additional application notes and other information.

# **OVERVIEW OF THE DRIVER**

There are five functions found in the associated example firmware that control the operation of the LIN interface:

- The LIN Transmit/Receive Daemon
- LIN Timekeeper
- LIN Transmit
- LIN Receive
- Hardware Initialization

#### **The Transmit/Receive Daemon**

The USART module is the key element used for LIN communications. Using the USART module as the serial engine for LIN has certain advantages. One particular advantage is that it puts serial control in the hardware rather than in software; thus, miscellaneous processing can be performed while data is being transmitted or received. With this in mind, the Master Node LIN Protocol Driver is designed to run in the background, basically as a "daemon". The user needs only to initiate the daemon through the transmit or receive functions.

The daemon is interrupt driven via the USART receive interrupt. Because of the physical feedback nature of the LIN bus [\(Figure 2](#page-0-1)), a USART receive interrupt will occur regardless of transmit or receive operations. Bit flags are used to retain information about various states within the daemon between interrupts. In addition, status flags are maintained to indicate errors during transmit or receive operations.

<span id="page-0-1"></span>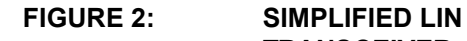

# **TRANSCEIVER**

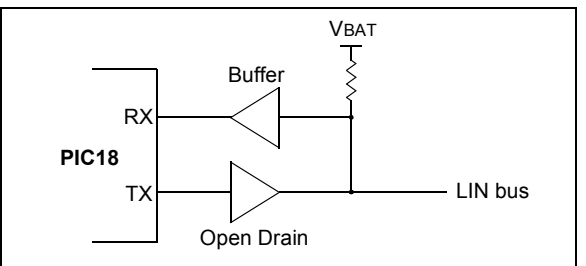

#### STATES AND STATE FLAGS

The LIN daemon uses state flags to remember where it is between interrupts. When an interrupt occurs, the daemon uses these flags to decide what is the next unexecuted state, then jumps to that state. [Figure 3](#page-1-0) and [Figure 4](#page-2-0) outline the program flow through the different states, which are listed and defined below.

<span id="page-1-0"></span>**FIGURE 3: LIN HEADER FLOW CHART**

#### STATUS AND ERROR FLAGS

Within various states, status flags may be set depending on certain conditions. For example, if the transmitted break is not received as a break within the read back state, then a bit error is indicated through a status flag. Unlike state flags, status flags are not reset automatically. Status flags are left for the LIN system designer to act upon within the higher levels of the firmware.

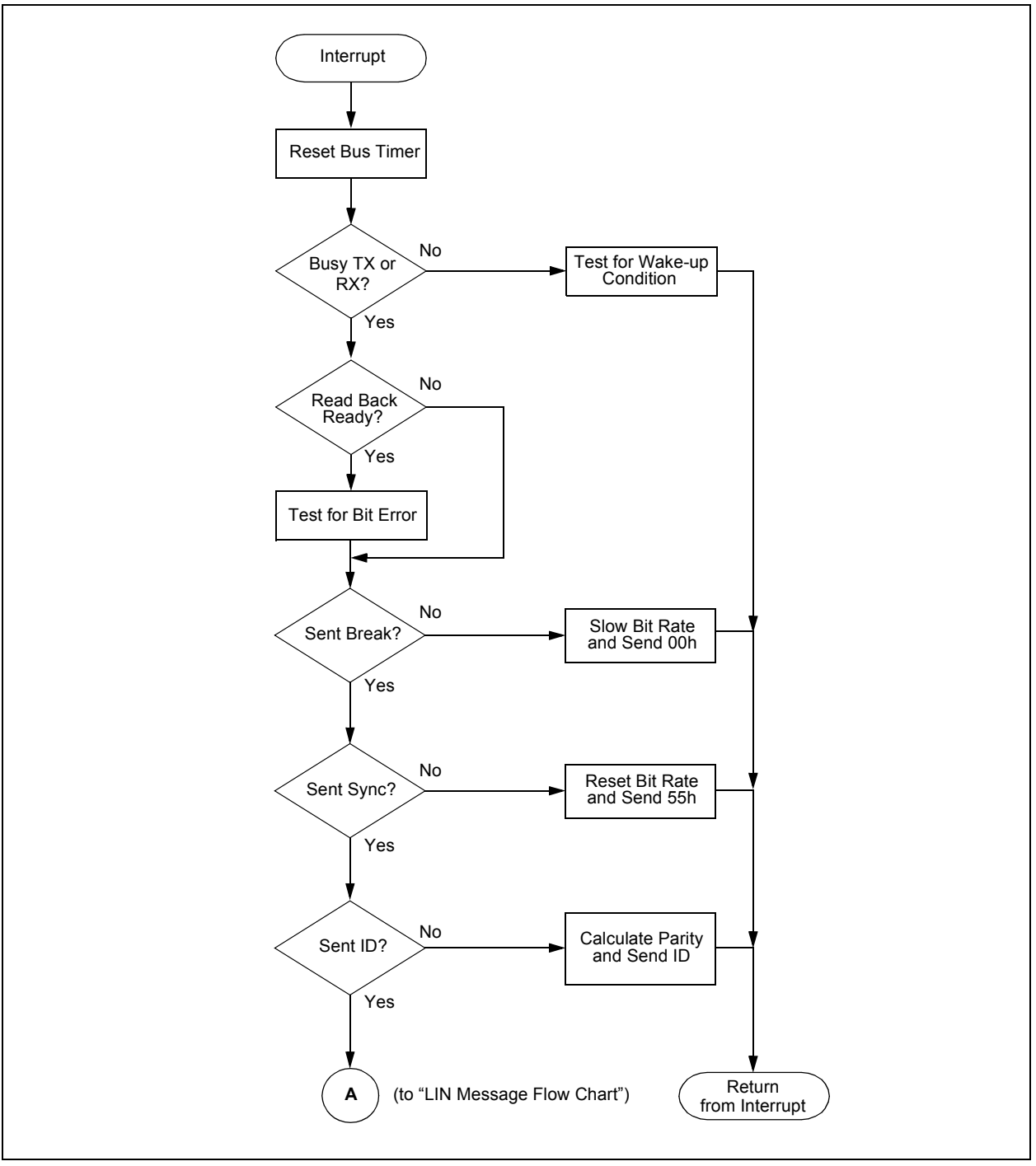

<span id="page-2-0"></span>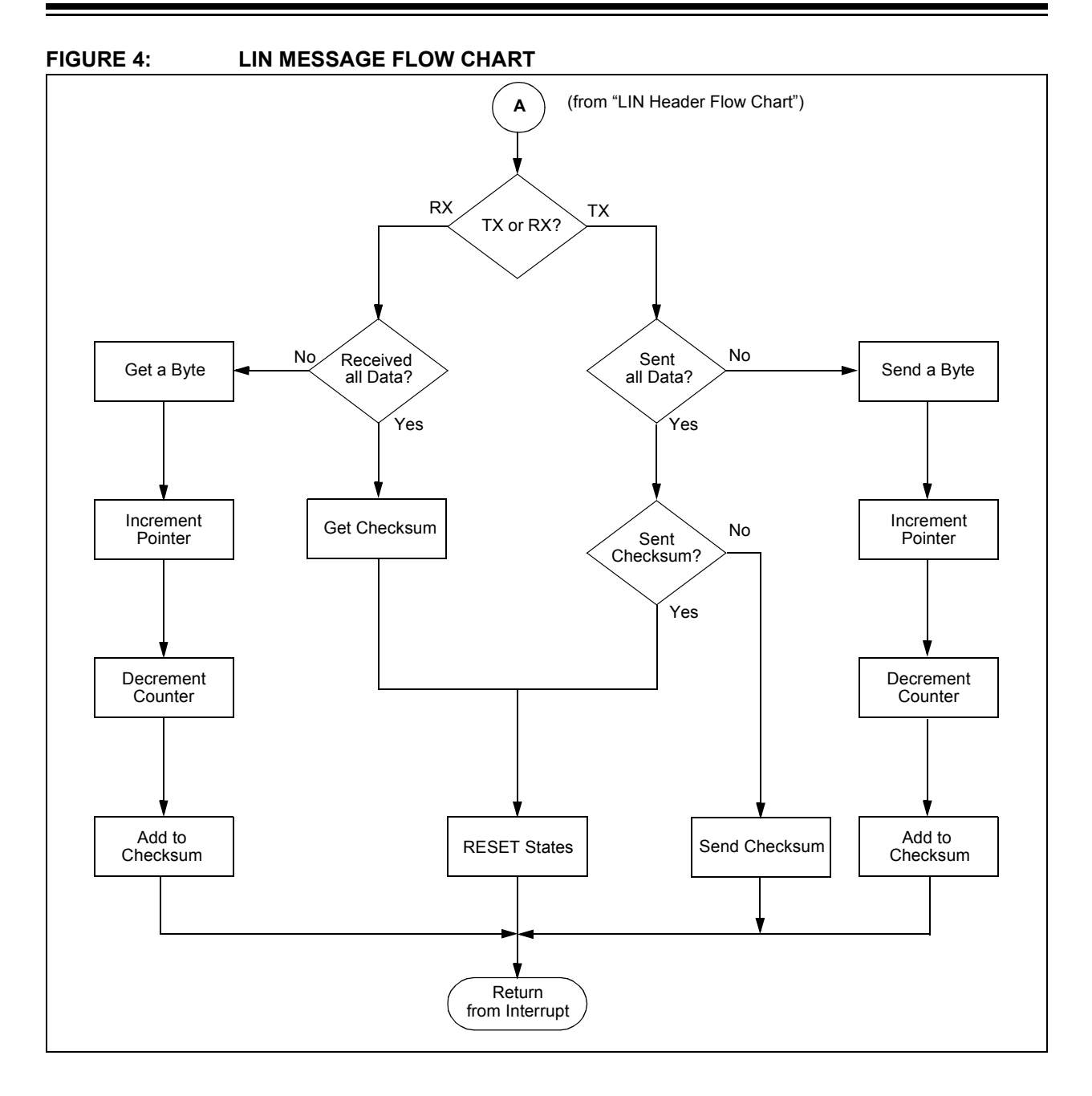

#### COUNT, ID, AND MESSAGE

The daemon requires a data count, an identifier byte, and a pointer to a message area to function properly. The checksum and parity are automatically calculated; however, the data count is not. Although the specification defines the message size for most of the IDs, the Extended Frame ID is not defined. The data count of this ID is left for the user to define.

#### **The LIN Timekeeper Function**

The LIN specification dictates maximum frame times and bus IDLE times. For this reason, a timekeeping function is implemented. This function works together with the daemon and the transmit and receive functions. Essentially, the daemon and the transmit and receive functions update the appropriate time, bus and frame time when called. [Figure 3](#page-1-0) and [Figure 4](#page-2-0) show where the timers are updated.

Although the timekeeping function is implemented, the timing base is not, since there are numerous ways of generating a time-base on a PIC18 microcontroller. This is left for the LIN system designer. The example firmware for this application note uses Timer0 to generate a time-base.

## **Transmit and Receive Functions**

Although the transmit and receive functions are called separately, they are very nearly the same function. They differ only by one state flag. These functions basically initiate the first state for either a LIN frame transmit or receive operation. Once initiated, the daemon takes control via a receive interrupt. The program flow is outlined in [Figure 5](#page-3-0).

# **Hardware Initialization Function**

An initialization function is provided to configure USART operation. The state and status flags are also cleared. Flags related to hardware interrupts and timers are not modified.

<span id="page-3-0"></span>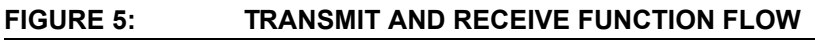

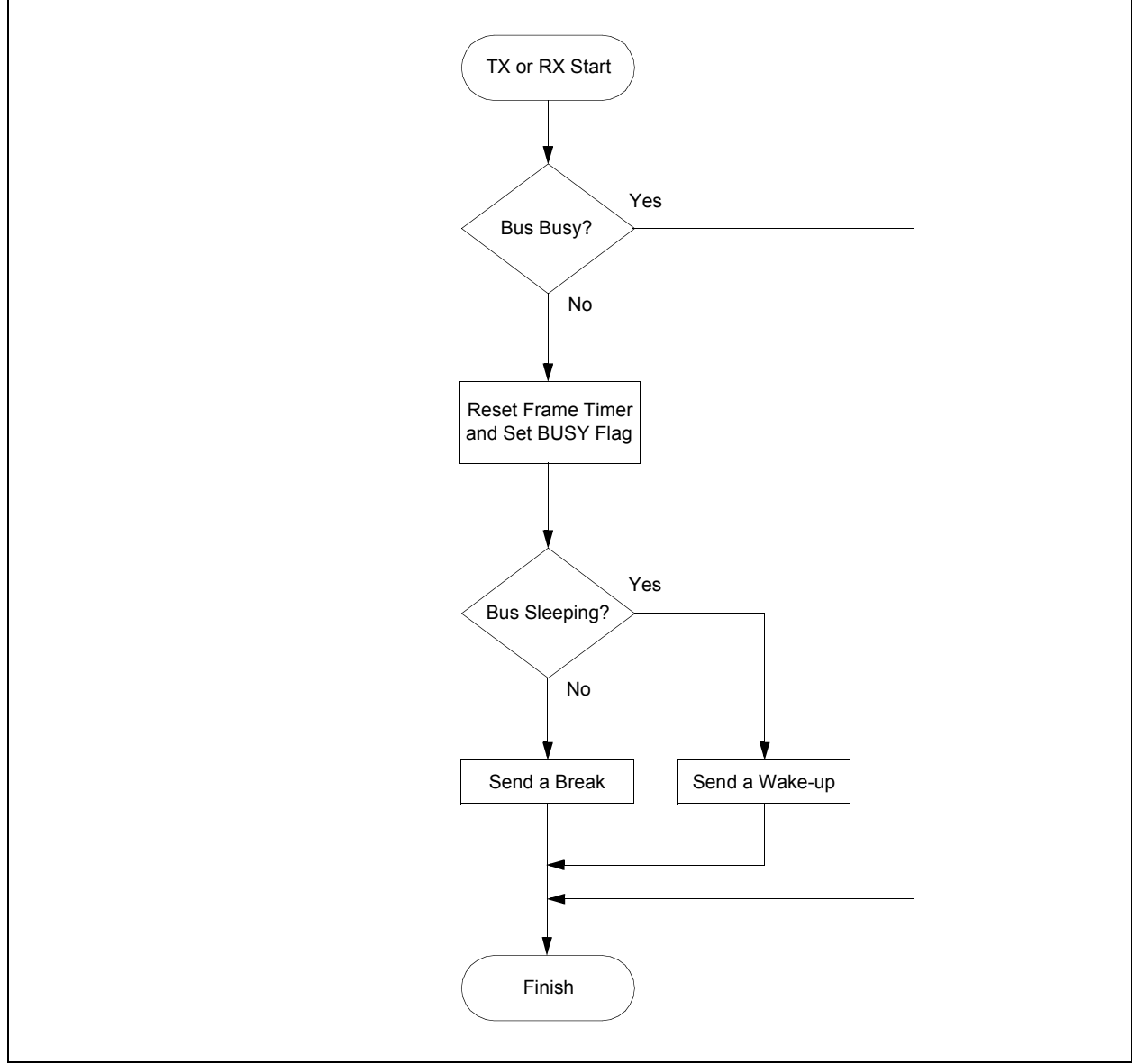

# **IMPLEMENTING THE DRIVER**

The core of the firmware is written in an assembly module to provide good execution performance and use less program memory. However, the examples provided in this section use the C file definitions, with the core being linked into a C programming environment. Both the assembly and C include files that are provided with the example firmware.

#### **Setup and Initialization**

Before attempting to execute the LIN firmware, the related registers and hardware must be initialized. The 1 init hw function is provided for this reason. Its three key tasks are:

- Initialize the daemon (starts the LIN driver)
- Initialize registers (sets known values)
- Set up a timer (sets and starts a time-base)

This function has one static parameter:  $1$  bit rate. The bit rate value for PIC18 devices is calculated using the baud rate equation for standard USARTs:

$$
B = \frac{F \text{osc}}{16 (X + 1)}
$$

where  $B$  is the bit rate in bits per second,  $X$  is the value of the SPBRG register, and FOSC is the clock frequency (in Hz).

The initialization function also acts as a RESET. Thus, executing this function will clear all errors, including errors related to the USART.

#### **EXAMPLE 1: SETUP EXAMPLE**

```
void main()
{
   l bit rate = 25; // Start lin d at
   l init hw(); // 9600 @ 4MHzl data count = 1; // Init some
   l_data = DUMMY; // registers
   1_id = 0;TOCON = 0xCO; // Enable timer0
   INTCONbits.TMR0IF = 0;
   INTCONbits.TMR0IE = 1;
   //PIE1bits.RCIE = 1; // Optional for
   //INTCONbits.PEIE = 1; // interrupt
                       // driven driver
   INTCONbits.GIEH = 1; // Enable
                        // interrupts
   while(1) { // Main program
   }
}
```
# **Setting Up Timing**

The LIN specification sets limits on the frame time and the maximum bus IDLE time. For this reason, a time function, 1 time update, is provided. This function must be called once per bit time. Any time source can be used to perform this operation; the firmware provided with this application note uses Timer0 as the time-base (see [Example 3,](#page-4-0) [Example 4](#page-5-0) and [Example 5](#page-5-1)).

## **Setting Up and Using the Daemon**

After initiating a LIN transmit or a receive operation, the daemon must be called several times to transmit or receive data. It is possible to continuously call l\_txrx\_daemon, as shown in [Example 2.](#page-4-1) The daemon only acts when data is in the receive FIFO.

#### <span id="page-4-1"></span>**EXAMPLE 2: BASIC POLLING EXAMPLE**

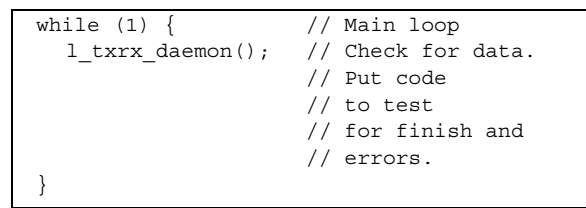

The most convenient and transparent way to do this, however, is through the USART receive interrupt. [Example 3](#page-4-0) shows how the driver could be polled by calling the daemon every bit time. Since the daemon checks the RCIF bit before doing anything, calling the 1 txrx daemon function will not cause a problem.

#### <span id="page-4-0"></span>**EXAMPLE 3: USART INTERRUPT POLLING EXAMPLE**

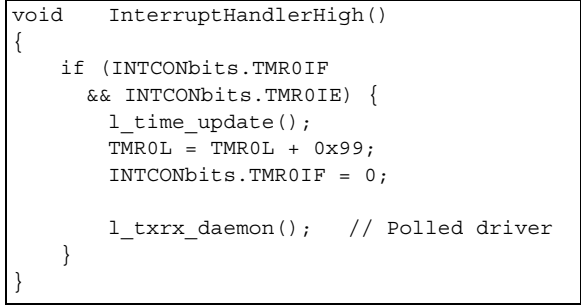

In [Example 4](#page-5-0), the USART receive interrupt is used to update the LIN daemon. This method is extremely simple, but it does not allow any interbyte space. Some slave nodes may not be able to function well without interbyte space, especially if the bus is saturated with data. [Example 5](#page-5-1) shows a combined interrupt method to allow for interbyte space. The code in this example inserts one extra bit time between each byte.

#### <span id="page-5-0"></span>**EXAMPLE 4: UPDATE VIA USART INTERRUPT EXAMPLE**

```
void InterruptHandlerHigh()
{
   if (INTCONbits.TMR0IF 
      && INTCONbits.TMR0IE) {
       l_time_update();
       TMROL = TMROL + 0x99;INTCONbits.TMR0IF = 0;
    }
   if (PIE1bits.RCIE) {
       l_txrx_daemon();
   }
}
```
#### <span id="page-5-1"></span>**EXAMPLE 5: INTERBYTE SPACE EXAMPLE**

```
void InterruptHandlerHigh()
{
   if (INTCONbits.TMR0IF && 
           INTCONbits.TMR0IE) {
       l_time_update();
       TMROL = TMROL + 0x6F;INTCONbits.TMR0IF = 0;
       if (!PIE1bits.RCIE) {
           l_txrx_daemon(); // Update
           PIE1bits.RCIE = 1; // Enable int
        }
   }
   if (PIE1bits.RCIE && 
          PIR1bits.RCIF) {
           TMROL = 0x6F; // Sync
           INTCONbits.TMR0IF = 0;
           PIE1bits.RCIE = 0; // Stop int
   }
}
```
# **Using State Flags**

State flags dictate where the daemon is in the process of transmitting or receiving data. Thus, it is possible to prematurely terminate transmit and receive operations by simply clearing the state flags. Likewise, it is possible to artificially enter a state by setting certain state flags. This is useful for handling errors and debugging the system.

# **Sending and Receiving Frames**

Frames are sent or received by calling  $1$  tx frame or 1 rx frame. There are three static parameters that must be passed to either function: 1 id, 1 data count, and 1 data. [Example 6](#page-5-2) demonstrates the operation.

The data count and pointer are modified during the operation, so it is important to load these registers before any operation is started. Modifying these during an operation may lead to unexpected results. When the daemon is finished, 1\_data points to the RAM location after the last received or transmitted byte. And the data in register  $1$  data count equals 00h.

<span id="page-5-2"></span>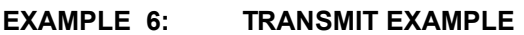

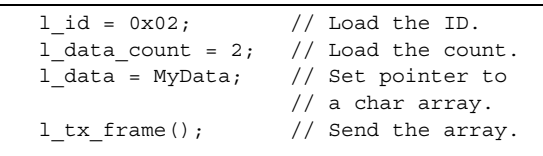

# **Handling Error Flags**

Error flags are set by the daemon at the time of occurance. These flags do not affect the operation of the daemon if they are received. It is left up to the LIN system designer to determine how to handle the flags. To catch errors immediately, they must be tested after the daemon has finished each cycle. The code in [Example 7](#page-5-3) shows an example of how errors can be captured.

#### <span id="page-5-3"></span>**EXAMPLE 7: HANDLING ERRORS**

```
void InterruptHandlerHigh()
{
  //Some interrupt handler code w/ daemon
  // see Example 5.
  if (LIN_ERROR_FLAGS) {
       if (l_error_flags.LE_BIT){
           // Handle bit error
        }
           // Handle other errors
       LIN_ERROR_FLAGS = 0; // Clear
  } 
}
```
## **Globals and Their Definitions**

The key core globals and their meanings are described in [Table 1](#page-6-0) through [Table 3,](#page-6-1) below.

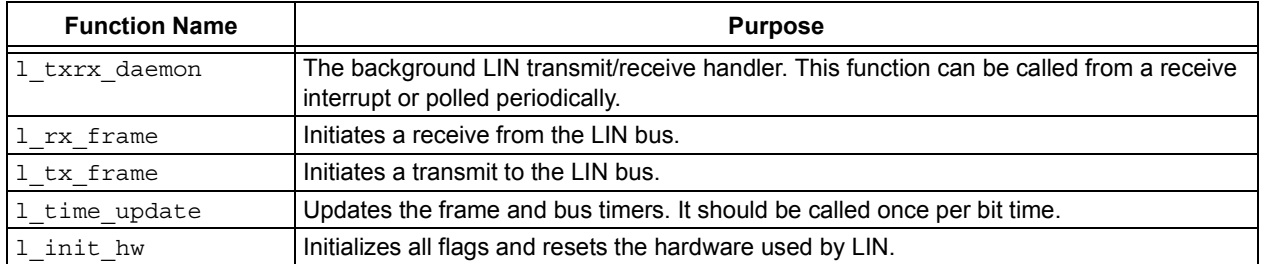

#### <span id="page-6-0"></span>**TABLE 1: LIN FIRMWARE FUNCTIONS**

#### **TABLE 2: LIN FIRMWARE REGISTERS**

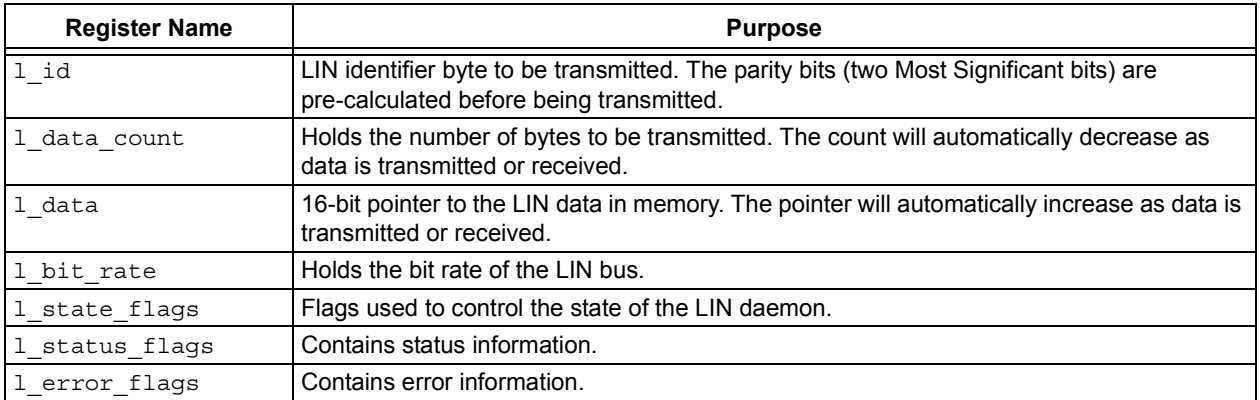

#### <span id="page-6-1"></span>**TABLE 3: FLAGS DEFINED IN THE FIRMWARE REGISTERS**

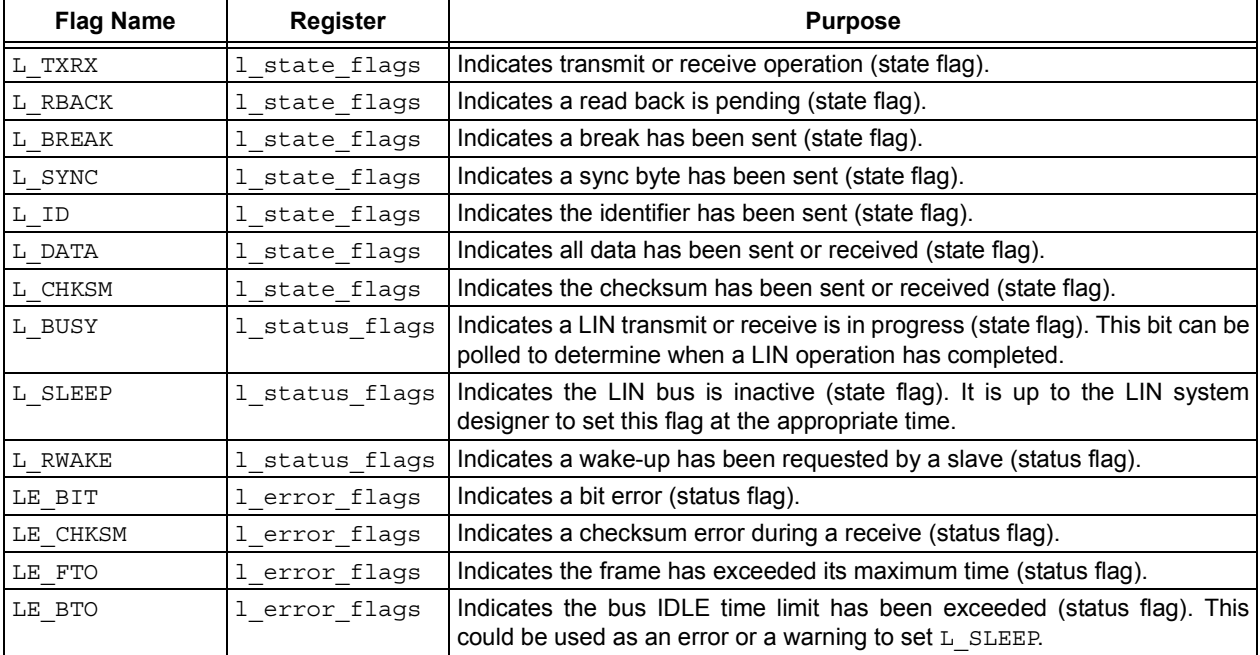

# <span id="page-7-0"></span>**SETTING UP AND USING THE FIRMWARE**

As noted, the code accompanying this application note includes both assembly and C files. The examples in C are targeted for the Microchip PICC 18™ C compiler. Adjustments for other compilers may be necessary.

# **Setting Up the Project**

For the project to build correctly, it is necessary to include all of the required files in the development environment, including header and definition files. A typical project for Microchip's MPLAB® 32, showing the hierarchical relationship of the necessary files, is shown in [Figure 6.](#page-7-1) All of the required files are included in the Zip archive accompanying this application note.

The key files to include are the lin d.asm and main.c (or some other entry file) as source files, as well as a linker script appropriate for the microcontroller. The listings for the source files are presented in [Appendix B](#page-10-0) and [Appendix A,](#page-8-0) respectively.

#### USING THE HEADER FILES

Header files for both PICC 18 and MPASM<sup>™</sup> are provided. The header files lin.inc and lin.h contain all the necessary symbols used in the core lin d.asm module. Either of these should be included in each application module that uses the daemon, lin.inc for MPASM modules and lin.h for PICC 18 modules.

#### SETTING THE DEFINITIONS

The file lin.def contains all the important definitions for the  $lin_d$ . asm file and any other objects that use the state, status, or error flags. For most situations, this file will not need to be edited. Like the include file, this must be included in all assembly modules that use any part of the daemon (i.e., uses LIN flags or functions).

#### <span id="page-7-1"></span>**FIGURE 6: PROJECT SETUP (MPLAB 32)**

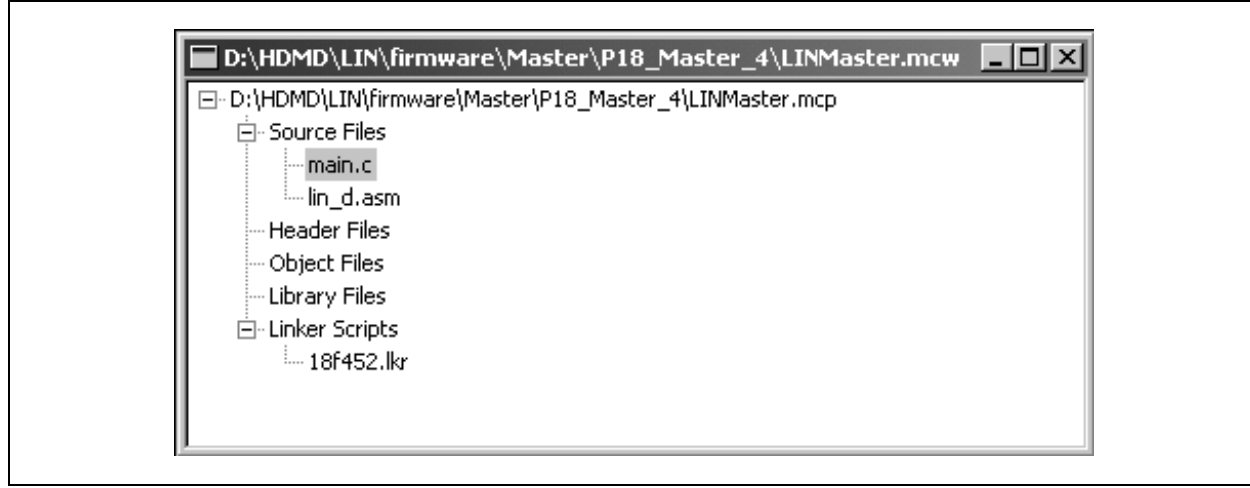

# **MEMORY USAGE**

The core module is 188 words long. It is written entirely in a relative coding scheme and thus, can be placed anywhere in the program memory map, regardless of its assembled location. The code is also written as a module, so it can be easily linked with C source code.

The core module consumes 12 bytes of data memory when active.

# **REFERENCES**

LIN Consortium, "LIN Protocol Specification, Revision 1.2", November 2000, http://www.lin-subbus.org.

*MPASMTM User's Guide with MPLINKTM and MPLIBTM*, Microchip Technology Incorporated, 1999.

*MPLAB*®*-CXX User's Guide*, Microchip Technology Incorporated, 2000.

#### *Software License Agreement*

The software supplied herewith by Microchip Technology Incorporated (the "Company") for its PICmicro® Microcontroller is intended and supplied to you, the Company's customer, for use solely and exclusively on Microchip PICmicro Microcontroller products.

The software is owned by the Company and/or its supplier, and is protected under applicable copyright laws. All rights are reserved. Any use in violation of the foregoing restrictions may subject the user to criminal sanctions under applicable laws, as well as to civil liability for the breach of the terms and conditions of this license.

THIS SOFTWARE IS PROVIDED IN AN "AS IS" CONDITION. NO WARRANTIES, WHETHER EXPRESS, IMPLIED OR STATU-TORY, INCLUDING, BUT NOT LIMITED TO, IMPLIED WARRANTIES OF MERCHANTABILITY AND FITNESS FOR A PARTICU-LAR PURPOSE APPLY TO THIS SOFTWARE. THE COMPANY SHALL NOT, IN ANY CIRCUMSTANCES, BE LIABLE FOR SPECIAL, INCIDENTAL OR CONSEQUENTIAL DAMAGES, FOR ANY REASON WHATSOEVER.

```
APPENDIX A: LIN TEST PROGRAM (main.c)
//*****************************************************************************
// LIN Test Program By Ross Fosler
// 04/24/02
#include <p18cxxx.h>
#include "lin_d.h" // Include LIN functions
//*****************************************************************************
#pragma udata TestSection 
        unsigned char LINDATA[8];
        unsigned char LINDATACOUNT;
#pragma udata access TestSection2
       near union {
               struct {
                       unsigned EO1:1; // Even or odd flag
                       unsigned EO2:1;
                        unsigned EO3:1;
               } Bit;
        near unsigned char Byte;
        } MYCOUNT;
void main(void);
void InterruptHandlerHigh(void);
#pragma code
//*****************************************************************************
// Main routine
void main()
{
        l_bit_rate = 71; // 9600 @ 11.059MHz
        l_init_hw();
        T0CON = 0xCO; // Enable timer0
        INTCONbits.TMR0IF = 0;
        INTCONbits.TMR0IE = 1;
       PIE1bits.RCIE = 1;
        INTCONbits.PEIE = 1;
        INTCONbits.GIEH = 1; // Enable interrupts
       LINDATA[0] = 24;LINDATA[1] = 43;
        1 data = LINDATA;
        while(1) {
```

```
if (!PORTDbits.RD1) {
                                                 // Receive data from slave
                         1 \text{ data} = \text{LINDATA}1_data_count = 2;
                         1 id = 3;
                         1 rx frame();
                         while (!PORTDbits.RD1) {
                         \mathcal{E}\{if (!PORTDbits.RD3) {
                         1_data = LINDATA;
                                                 // Transmit data to slave
                         1 data count = 2;
                         1 id = 2;
                         1 tx frame();
                         while (!PORTDbits.RD3) {
                         - }
                \}\left\{ \right\}// High priority interrupt vector
#pragma code InterruptVectorHigh = 0x08
void InterruptVectorHigh(void)
\{\_asmInterruptHandlerHigh // jump to interrupt routine
                bra
        _{\text{endasm}}// High priority interrupt routine
#praqma code
#pragma interrupt InterruptHandlerHigh
void InterruptHandlerHigh()
\{if (INTCONbits.TMROIF && INTCONbits.TMROIE) {
                if(PIR1bits.RCIF) {
                                                  // Keep a count for interbyte space
                        MYCOUNT.Byte++;
                1_time_update();
                TMROL = TMROL + 0x71;INTCONbits. TMR0IF = 0;if(l_status_flags.LE_SLAVE){
                LIN\_STATUS\_FLAGS = 0;LIN_STATE_FLAGS = 0;\left\{ \right.if(PIE1bits.RCIE) {
                                                  // check for recv int
            if (MYCOUNT.Bit.EO2) {
                                                  // Use counter to add interbyte space
                 1_txrx_daemon();
                 MYCOUNT.Byte = 0;
             \left\{ \right.\rightarrowif (1 status flags. LE TOUT) \{// Put code to check flags
                if (!l status flags.L BUSY) {
                         1 data = LINDATA;
                                                 // Transmit a 'keep alive' packet
                         1 data count = 2;
                         1 id = 0;
                         1_tx_frame();
                \rightarrow1 status flags. LE TOUT = 0;
```
<span id="page-10-0"></span>APPENDIX B: LIN CORE FUNCTIONS (lin d.asm)

\*\*\*\*\*\*\*\* ; Core Functions for a LIN Master Node on a PIC18 by Ross M. Fosler  $04/18/02$  $\cdot$ #include DEVICES. INC #include lindefs.inc \_LINDATA UDATA\_ACS 1 readback LIN READ BACK res 1 ; LIN readback compare register  $\begin{array}{c}\n \text{1--}\n \text{readback}\n \end{array}$ GLOBAL GLOBAL LIN READ BACK l id LIN IDENT res 1 : LIN Identifier 1 data count LIN DATA COUNT res 1 ; LIN Data count 1 data LIN\_POINTER\_L res 1 ; Pointer to the data LIN POINTER H res 1 1 chksum LIN\_CHKSUM res 1 ; LIN checksum l\_id, l\_data\_count GLOBAL l data, l chksum GLOBAL LIN IDENT GLOBAL GLOBAL LIN DATA COUNT GLOBAL. LIN POINTER H GLOBAL LIN POINTER L GLOBAL LIN CHKSUM 1 state flags LIN STATE FLAGS res 1 ; Some flags l\_status\_flags LIN\_STATUS\_FLAGS res 1 GLOBAL l state flags GLOBAL l status flags GLOBAL LIN\_STATE\_FLAGS GLOBAL LIN\_STATUS\_FLAGS 1 bit rate LIN SPBRG res 1 ; LIN bit rate GLOBAL 1 bit rate LIN\_SPBRG GLOBAL 1 frame time LIN\_FRAME\_TIME res 1 1 bus time LIN BUS TIME L res 1 LIN\_BUS\_TIME\_H res 1 - l\_frame\_time<br>l\_bus\_time GLOBAL GLOBAL  $\mathtt{LIN\_FRAME\_TIME}$ GLORAL. LIN BUS TIME L GLOBAL GLOBAL LIN BUS TIME H 

# AN235

; This is the transmit/receive daemon. This function should be called ; from an interrupt handler function after the USART receive ; interrupt. Alternatively, this function could be called ; periodically. LINDAEMON CODE  $\overline{1}$  txrx daemon GLOBAL l\_txrx\_daemon btfss **LINIF** ; Do nothing unless data is ready return movlw high BUS WARN TIME ; Update the bus timer LIN\_BUS\_TIME\_H  $movwf$ movlw low BUS WARN TIME movwf LIN BUS TIME L L BUSY ; If not actively doing something ht fsc 1 test readback ; data might be a wakeup request. bra l\_test wake LINRX, W movf andlw b'00111111' btfsc STATUS, Z  $hsf$ L\_RWAKE ; Indicate wakeup has been requested return 1 test readback btfss L RBACK 1 tx break bra movf LINRX, W ; Compare the data LIN READ BACK, W xorwf btfss STATUS, Z  $hsf$ LE BIT ; Indicate a bit error bcf L RBACK 1\_tx\_break btfsc L BREAK ; Has a break been sent yet? l\_tx\_sync bra bcf STATUS, C rrcf LIN\_SPBRG, W ; Reset the TX rate to 1.5x LINBRG, F addwf b'00000000' ; Send sync break movlw movwf LINTX movwf LIN READ BACK ; Setup for readback test hsf L RBACK ; Set the readback flag bsf L BREAK ; Set the break flaq return 1 tx sync btfsc L SYNC bra 1 tx id  $movff$ LIN SPBRG, LINBRG ; Reset the bit rate  $0 \times 5 =$  $m \sim r \ln r$ movwf LINTX ; Send sync movwf LIN READ BACK ; Setup for readback test  $hsf$ L\_RBACK ; Set the readback flag bsf L SYNC ; Set the sync flag return 

```
\cdot1 tx id
  btfscL ID
  bra
          1 txrx test
  movlw
         b'00111111'
                           ; Strip off 2 MSBits
         LIN IDENT
  andwf
         LIN IDENT, W
                           ; Get (IDO xor ID4), (ID1 xor ID5)
  swapf
          LIN IDENT, W
  xorwf
          LIN CHKSUM
  movwf
                           ; Store in Checksum
          WREG, Frrncfrrncf
         WREG, F
  xorwf
         LIN CHKSUM, F
                           ; Get (ID0 xor ID2 xor ID4), (ID1 xor ID3 xor ID5)
          LIN
IDENT, W
                           ; Get (ID0 ID1 ID2 ID4), (ID1 ID3 ID4 ID5)
  rrncf
          LIN CHKSUM
  xorwf
  hsf
          LIN IDENT, 7
                           ; Set P1
          LIN CHKSUM, 3
  btfsc
  bcf
          LIN IDENT, 7
  bsfLIN IDENT, 6
                           ; Set PO
         LIN CHKSUM, 0
  btfss
          LIN IDENT, 6
  bcf
  movf
          LIN IDENT, W
  movwf
          LINTX
                           ; Transmit the ID
         LIN READ BACK
  movwf
                           ; Setup for readback test
  c1rfLIN CHKSUM
                           ; Init the checksum
  bsf
          L RBACK
                           ; Set the readback flag
  hsfL ID
                           ; Set the ID flag
  return
 \cdot1 txrx test
  btfss
          L TXRX
  hra
          l_rx_msg
 ***********************
1_tx_msg
  bitscL DATA
  bra
          1 tx chksum
  movff
          LIN POINTER H, FSR0H ; Setup pointer to memory
  movff
          LIN POINTER L, FSROL
          INDF0, W
  movf; Get the data
         LINTX
                           ; Send the data
  movwf
         LIN READ BACK
  movwf
                           ; Setup for readback test
         LIN CHKSUM, F
  addwf
                           ; Adjust the checksum
  htfsc
         STATUS, C
  incf
          LIN CHKSUM, F
  infsnz
          LIN POINTER L, F
                           ; Adjust pointer to next byte
         LIN POINTER_H, F
  incf
  dcfsnz
         LIN DATA COUNT, F
                           ; Adjust the data count
  bsfL DATA
  hsfL RBACK
                           ; Set the readback flag
  return
 \mathbf{r}1 tx chksum
  btfsc
          L CHKSM
  bra
          1 cleanup
  comf
          LIN CHKSUM, W
                           ; Send the checksum
  movwf
          LINTX
  movwf
          LIN READ BACK
                           ; Setup for readback test
  bsfL RBACK
                           ; Set the readback flag
          L CHKSM
  bsf
  return
```
1 rx msg btfsc L DATA bra 1 rx chksum btfss LINIF ; Do nothing unless data is ready return LIN POINTER H, FSR0H ; Setup pointer to memory movff movff LIN POINTER L, FSROL LINRX, W  $m \cap v f$ INDF0  $m \cap v \cup w$ <sup> $f$ </sup> addwf LIN CHKSUM, F ; Adjust the checksum btfsc STATUS, C LIN CHKSUM, F incf infsnz LIN POINTER L, F ; Adjust pointer to next byte incf LIN POINTER H, F LIN DATA COUNT, F ; Adjust the data count dcfsnz  $L$ <sub></sub> $D\overline{A}TA$  $bsf$ return 1 rx chksum btfsc L\_CHKSM return comf LINRX, W ; Get the data LIN\_CHKSUM, W ; Test the checksum xorwf btfss STATUS, Z bsf LE CHKSM hsf L CHKSM 1 cleanup  $clrf$ LIN STATE FLAGS ; Reset all states bcf L BUSY ; Clear the busy flag return ; These are the transmit and receive routines. Use these functions ; to initiate LIN activity.  $1rx$ \_frame GLOBAL 1 rx frame btfsc L BUSY ; Do nothing unless LIN bus is open return bcf L TXRX ; Clear for rx bra 1 txrx 1 tx frame GLOBAL 1 tx\_frame btfsc L BUSY ; Do nothing unless LIN bus is open return ; Set for TX bsf L TXRX 1 txrx ; Setup the frame timer  $r$ lncf LIN DATA COUNT, W ; REG =  $C \times 8$ rlncf WREG, F rlncf WREG, F andlw b'11111000' movwf LIN FRAME TIME rlncf LIN DATA COUNT, W ; REG =  $(C x 2) + (C x 8)$ hef WREG, 0 addwf LIN FRAME TIME, F  $d' 44'$ ; REG =  $(C \times 2)$  +  $(C \times 8)$  + 44 movlw LIN FRAME TIME addwf rrncf LIN\_FRAME\_TIME, W ; REG = REG + REG/4 WREG, F rrncf

# AN235

```
andlw
            b'11111100'
   addwf
           LIN FRAME TIME
           WREG, F
   rrnof
                              ; REG = REG + REG/8
   bcf
           WREG, 7
   addwf
           LIN FRAME TIME
   hsf
           L BUSY
                              ; Indicate LIN bus is now busy
   btfss
           L SLEEP
                              ; Test for sleep
   bra
           1 tx break
   hcfL SLEEP
           0x00m \cap v \in \mathbb{N}; Send a wakeup
   movwf
          LINTX
   movwf
           LIN READ BACK
                              ; Setup for readback test
           L RBACK
   hsf
                               ; Set the readback flag
   return
; The LIN timers are updated here. This function should be called
; once every bit time. The specification requires that bus time
; and frame time are measured.
l_time_update
   GLOBAL
           1 time update
   btfss
           L_BUSY
   bra
           TestBusTime
   btfsc
            LE_SLAVE
                               ; Do not update if already timed out
   bra
           TestBusTime
           LIN FRAME_TIME
   dcfsnz
                              ; Test the frame timer
           LE SLAVE
  bsf
TestBusTime
  btfsc
           LE TOUT
                               ; Do not update if already timed out
   return
   movlw
           0x01; Test the bus timer
           LIN_BUS_TIME_L, F
   subwf
   btfsc
           STATUS, C
   return
   subwf
          LIN_BUS_TIME_H, F
           STATUS, C
  btfscreturn
   hsf
            LE TOUT
                              ; Bus time out flag
  return
; Initialize the hardware for LIN.
1 init hw
   GLORAT1 init hw
           LIN DATA COUNT
   c1rf; Reset the message data counter
   clrfLIN STATUS FLAGS
                              ; Clear all flags
           LIN STATE_FLAGS
   c1rfbsfLATC, TX
                              ; These are set to prevent glitches
   bsfLATC, RX
                              ; when changing SPBRG on the fly
   h \circ fTRISC, TX
                             ; Setup transmit pin
                             ; Setup receive pin
   bsfTRISC, RX
   movff
           LIN SPBRG, SPBRG
                             ; Set the bit rate
   c1rfTXSTA
           b'00100100'
   movlw
                              ; Setup transmit
   movwf
           TXSTA
   c1rfRCSTA
           b'10010000'
                              ; Setup receive
   m \cap \{r\} w
           RCSTA
   movwf
   movf
            RCREG, W
                               ; Empty the buffer
           RCREG, W
   m \cap v freturn
 \cdot\ensuremath{\mathrm{END}}
```
# **APPENDIX C: C HEADER**

```
extern near unsigned char l_readback;
extern near unsigned char \overline{\phantom{a}}id; // Identifier byte
extern near unsigned char \overline{1} data count; // Data count (bytes in the message)
extern unsigned char *1 data; // Pointer to data
extern near unsigned char 1 chksum; // Checksum calculation area
extern near unsigned char l bit rate; // Desired bit-rate (used w/ USART SPBRG)
extern near unsigned char l_frame_time;
extern near unsigned int l bus time;
extern void 1 txrx daemon(void); \frac{1}{2} // Send a sync break signal
extern void 1 rx frame(void); // Send a sync signal
extern void \overline{1}_tx_frame(void); // Send the ID byte
extern void 1 time update(void); // Send the calculated checksum
extern void l_init_hw(void); \frac{1}{2} // Receive and compare to the calculated checksum
extern near unsigned char LIN STATE FLAGS;
extern near struct {
        unsigned L_TXRX:1;
        unsigned L RBACK:1;
        unsigned L_BREAK:1;
        unsigned L_SYNC:1;
        unsigned L_ID:1;
        unsigned L DATA:1;
        unsigned L_CHKSM:1;
} l_state_flags;
extern near unsigned char LIN STATUS FLAGS;
extern near struct {
        unsigned L_BUSY:1;
        unsigned L SLEEP:1;
        unsigned L RWAKE:1;
        unsigned LE BIT:1;
        unsigned LE CHKSM:1;
        unsigned LE SLAVE:1;
        unsigned LE_TOUT:1;
} l_status_flags;
```
# **APPENDIX D: ASSEMBLY DEFINITIONS**

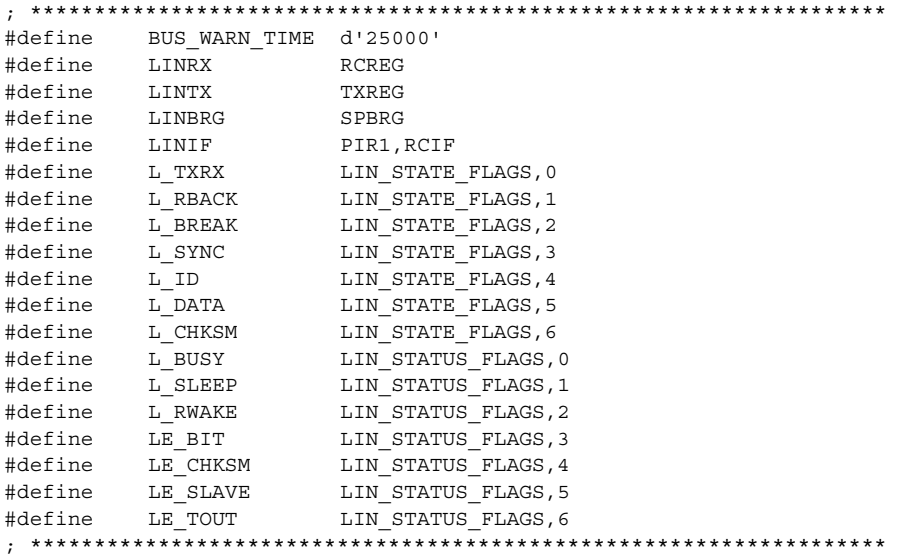

# **APPENDIX E: ASSEMBLY HEADER**

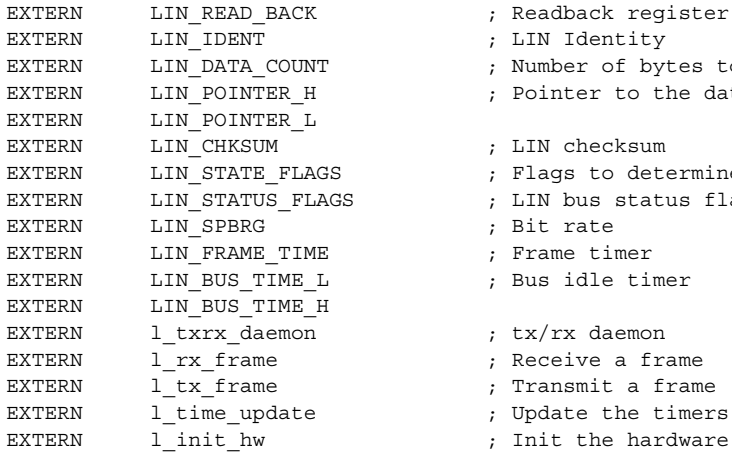

EXTERN LIN READ BACK ; Readback register for LIN tx functions EXTERN LIN\_DATA\_COUNT ; Number of bytes to be sent or received EXTERN LIN\_POINTER\_H ; Pointer to the data array EXTERN LIN STATE FLAGS ; Flags to determine what state LIN is in EXTERN LIN STATUS FLAGS ; LIN bus status flags

# **APPENDIX F: SOURCE CODE FOR THIS APPLICATION NOTE**

The complete source code for the LIN Master Node Driver is available as a single WinZip archive file, which contains all necessary header and include files. It may be downloaded from the Microchip corporate web site at:

#### **www.microchip.com**

#### **Note the following details of the code protection feature on PICmicro® MCUs.**

- The PICmicro family meets the specifications contained in the Microchip Data Sheet.
- Microchip believes that its family of PICmicro microcontrollers is one of the most secure products of its kind on the market today, when used in the intended manner and under normal conditions.
- There are dishonest and possibly illegal methods used to breach the code protection feature. All of these methods, to our knowledge, require using the PICmicro microcontroller in a manner outside the operating specifications contained in the data sheet. The person doing so may be engaged in theft of intellectual property.
- Microchip is willing to work with the customer who is concerned about the integrity of their code.
- Neither Microchip nor any other semiconductor manufacturer can guarantee the security of their code. Code protection does not mean that we are guaranteeing the product as "unbreakable".
- Code protection is constantly evolving. We at Microchip are committed to continuously improving the code protection features of our product.

If you have any further questions about this matter, please contact the local sales office nearest to you.

Information contained in this publication regarding device applications and the like is intended through suggestion only and may be superseded by updates. It is your responsibility to ensure that your application meets with your specifications. No representation or warranty is given and no liability is assumed by Microchip Technology Incorporated with respect to the accuracy or use of such information, or infringement of patents or other intellectual property rights arising from such use or otherwise. Use of Microchip's products as critical components in life support systems is not authorized except with express written approval by Microchip. No licenses are conveyed, implicitly or otherwise, under any intellectual property rights

#### **Trademarks**

The Microchip name and logo, the Microchip logo, KEELOQ, MPLAB, PIC, PICmicro, PICSTART and PRO MATE are registered trademarks of Microchip Technology Incorporated in the U.S.A. and other countries.

FilterLab, microID, MXDEV, MXLAB, PICMASTER, SEEVAL and The Embedded Control Solutions Company are registered trademarks of Microchip Technology Incorporated in the U.S.A.

dsPIC, dsPICDEM.net, ECONOMONITOR, FanSense, FlexROM, fuzzyLAB, In-Circuit Serial Programming, ICSP, ICEPIC, microPort, Migratable Memory, MPASM, MPLIB, MPLINK, MPSIM, PICC, PICDEM, PICDEM.net, rfPIC, Select Mode and Total Endurance are trademarks of Microchip Technology Incorporated in the U.S.A. and other countries.

Serialized Quick Turn Programming (SQTP) is a service mark of Microchip Technology Incorporated in the U.S.A.

All other trademarks mentioned herein are property of their respective companies.

© 2002, Microchip Technology Incorporated, Printed in the U.S.A., All Rights Reserved.

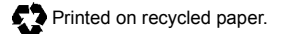

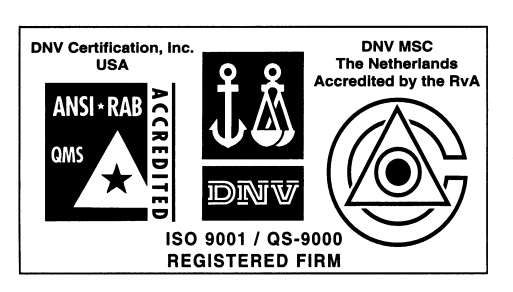

*Microchip received QS-9000 quality system certification for its worldwide headquarters, design and wafer fabrication facilities in Chandler and Tempe, Arizona in July 1999 and Mountain View, California in March 2002. The Company's quality system processes and procedures are QS-9000 compliant for its PICmicro® 8-bit MCUs, KEELOQ® code hopping devices, Serial EEPROMs, microperipherals, non-volatile memory and analog products. In addition, Microchip's quality system for the design and manufacture of development systems is ISO 9001 certified.*

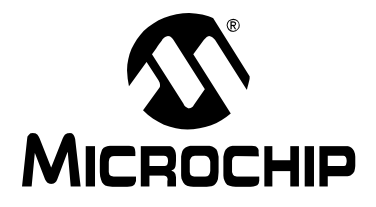

# **WORLDWIDE SALES AND SERVICE**

#### **AMERICAS**

**Corporate Office** 2355 West Chandler Blvd. Chandler, AZ 85224-6199 Tel: 480-792-7200 Fax: 480-792-7277 Technical Support: 480-792-7627

Web Address: http://www.microchip.com **Rocky Mountain** 2355 West Chandler Blvd. Chandler, AZ 85224-6199 Tel: 480-792-7966 Fax: 480-792-4338

#### **Atlanta**

500 Sugar Mill Road, Suite 200B Atlanta, GA 30350 Tel: 770-640-0034 Fax: 770-640-0307

**Boston**

2 Lan Drive, Suite 120 Westford, MA 01886 Tel: 978-692-3848 Fax: 978-692-3821

**Chicago**

333 Pierce Road, Suite 180 Itasca, IL 60143 Tel: 630-285-0071 Fax: 630-285-0075

**Dallas**

4570 Westgrove Drive, Suite 160 Addison, TX 75001 Tel: 972-818-7423 Fax: 972-818-2924

**Detroit**

Tri-Atria Office Building 32255 Northwestern Highway, Suite 190 Farmington Hills, MI 48334 Tel: 248-538-2250 Fax: 248-538-2260

**Kokomo** 2767 S. Albright Road

Kokomo, Indiana 46902 Tel: 765-864-8360 Fax: 765-864-8387

**Los Angeles** 18201 Von Karman, Suite 1090 Irvine, CA 92612

Tel: 949-263-1888 Fax: 949-263-1338 **New York**

150 Motor Parkway, Suite 202 Hauppauge, NY 11788 Tel: 631-273-5305 Fax: 631-273-5335

**San Jose**

Microchip Technology Inc. 2107 North First Street, Suite 590 San Jose, CA 95131 Tel: 408-436-7950 Fax: 408-436-7955

**Toronto**

6285 Northam Drive, Suite 108 Mississauga, Ontario L4V 1X5, Canada Tel: 905-673-0699 Fax: 905-673-6509

#### **ASIA/PACIFIC**

**Australia**

Microchip Technology Australia Pty Ltd Suite 22, 41 Rawson Street Epping 2121, NSW Australia

Tel: 61-2-9868-6733 Fax: 61-2-9868-6755 **China - Beijing**

Microchip Technology Consulting (Shanghai) Co., Ltd., Beijing Liaison Office Unit 915 Bei Hai Wan Tai Bldg. No. 6 Chaoyangmen Beidajie Beijing, 100027, No. China Tel: 86-10-85282100 Fax: 86-10-85282104 **China - Chengdu**

Microchip Technology Consulting (Shanghai) Co., Ltd., Chengdu Liaison Office Rm. 2401, 24th Floor, Ming Xing Financial Tower No. 88 TIDU Street Chengdu 610016, China Tel: 86-28-86766200 Fax: 86-28-86766599

#### **China - Fuzhou**

Microchip Technology Consulting (Shanghai) Co., Ltd., Fuzhou Liaison Office Unit 28F, World Trade Plaza No. 71 Wusi Road Fuzhou 350001, China Tel: 86-591-7503506 Fax: 86-591-7503521 **China - Shanghai**

Microchip Technology Consulting (Shanghai) Co., Ltd. Room 701, Bldg. B Far East International Plaza No. 317 Xian Xia Road Shanghai, 200051 Tel: 86-21-6275-5700 Fax: 86-21-6275-5060

**China - Shenzhen**

Microchip Technology Consulting (Shanghai) Co., Ltd., Shenzhen Liaison Office Rm. 1315, 13/F, Shenzhen Kerry Centre, Renminnan Lu Shenzhen 518001, China Tel: 86-755-82350361 Fax: 86-755-82366086 **China - Hong Kong SAR**

Microchip Technology Hongkong Ltd. Unit 901-6, Tower 2, Metroplaza 223 Hing Fong Road Kwai Fong, N.T., Hong Kong Tel: 852-2401-1200 Fax: 852-2401-3431 **India** Microchip Technology Inc. India Liaison Office Divyasree Chambers 1 Floor, Wing A (A3/A4)

Tel: 91-80-2290061 Fax: 91-80-2290062

No. 11, O'Shaugnessey Road Bangalore, 560 025, India

**Japan**

Microchip Technology Japan K.K. Benex S-1 6F 3-18-20, Shinyokohama Kohoku-Ku, Yokohama-shi Kanagawa, 222-0033, Japan Tel: 81-45-471- 6166 Fax: 81-45-471-6122 **Korea** Microchip Technology Korea 168-1, Youngbo Bldg. 3 Floor Samsung-Dong, Kangnam-Ku Seoul, Korea 135-882 Tel: 82-2-554-7200 Fax: 82-2-558-5934 **Singapore** Microchip Technology Singapore Pte Ltd. 200 Middle Road #07-02 Prime Centre Singapore, 188980 Tel: 65-6334-8870 Fax: 65-6334-8850 **Taiwan** Microchip Technology (Barbados) Inc., Taiwan Branch 11F-3, No. 207 Tung Hua North Road Taipei, 105, Taiwan Tel: 886-2-2717-7175 Fax: 886-2-2545-0139

**EUROPE**

**Austria**

Microchip Technology Austria GmbH Durisolstrasse 2 A-4600 Wels Austria Tel: 43-7242-2244-399 Fax: 43-7242-2244-393 **Denmark** Microchip Technology Nordic ApS Regus Business Centre Lautrup hoj 1-3

Ballerup DK-2750 Denmark Tel: 45 4420 9895 Fax: 45 4420 9910

**France**

Microchip Technology SARL Parc d'Activite du Moulin de Massy 43 Rue du Saule Trapu Batiment A - ler Etage 91300 Massy, France Tel: 33-1-69-53-63-20 Fax: 33-1-69-30-90-79

**Germany**

Microchip Technology GmbH

Steinheilstrasse 10 D-85737 Ismaning, Germany Tel: 49-89-627-144 0 Fax: 49-89-627-144-44

**Italy**

Microchip Technology SRL Centro Direzionale Colleoni Palazzo Taurus 1 V. Le Colleoni 1 20041 Agrate Brianza Milan, Italy Tel: 39-039-65791-1 Fax: 39-039-6899883 **United Kingdom** Microchip Ltd. 505 Eskdale Road Winnersh Triangle Wokingham Berkshire, England RG41 5TU Tel: 44 118 921 5869 Fax: 44-118 921-5820

08/01/02